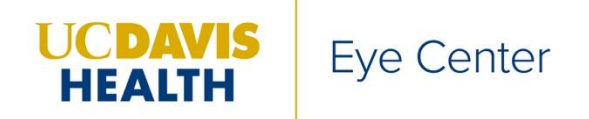

4860 Y Street, Suite 2400 Sacramento, CA 95817-2307 916-734-6602 tel health.ucdavis.edu/eyecenter

# *Dear Participants,*

*To obtain CME credit for your participation in The UC Davis Eye Center Grand Rounds, we will be using the electronic educational documenting system eeds™. You can use your smartphone, desktop, laptop or tablet to log into the educational activity. To prepare for this, please follow the process outlined below:*

# *To Do Before March 5, 2021/next activity:*

*On your device, download the eeds™ Mobile app, available for android (Google Play) or Apple (App Store)*

- *Once downloaded, you will be prompted to sign-in with your eeds PIN. Enter the PIN that was emailed to you from [support@eeds.com.](mailto:support@eeds.com)*
- *Select your last name from a list of names to verify your identity.*
- *If you are new and your name isn't on the list, you will need to create your own account.*

# *The Friday before the event:*

## *Registration will be required for the event – to assist with correct attendance tracking.*

- *An email will be sent out the week prior with the following information:*
	- o *Registration link*
	- o *eeds™ Activity number – needed in order to register*
	- o *Zoom information – for day-of participation (meeting number and passcode)*
	- o *Flier with the above information plus details about start time, lecture topics and speaker information.*

## *On the day of the educational activity, there is a TWO-STEP PROCESS:*

- *1) Log into Zoom with the link, meeting number and passcode sent the previous week*
- *2) Log into eeds™ Mobile app:*
	- *a. Activity number sent the week prior*
	- *b. Activity code (the password) which will be scrolling on the Zoom log-in screen the morning of the event.*

*If you have any questions, or cannot locate your eeds PIN number, please let me know and I will email you your PIN number: [vrelmer@ucdavis.edu](mailto:vrelmer@ucdavis.edu) or 916-734-6891.*

*Sincerely, VaShon Elmer*